# **PS 235: World Politics Department of Political Science College of Arts and Sciences University of Kentucky Summer 2, 2014**

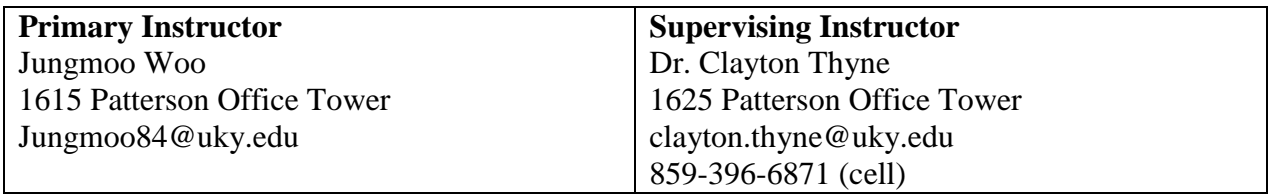

- **Instructors:** Jungmoo Woo is the primary instructor of this course, which means that he is in charge of all day-to-day facets of the course. If you have problems, questions, or need anything, he should be your first contact. Clayton Thyne created the course and supervises Jungmoo's work. You should contact Dr. Thyne if something is urgent and Jungmoo is not available.
- **Office hours:** The fastest way to contact your instructor is usually via email. Email is checked regularly during the day (M-F). Emails received before 5pm on a weekday will be responded to on that day. Emails receive after 5pm will be responded to by 9am the following morning. Emails received after 5pm on Friday and during the weekend will be responded to within 24 hours. For face-to-face, skype, or telephone meetings, email the instructor to set up a meeting time.

#### **Class Time and Location:**

ONLINE: go to: MyUK. To do this, start at [www.uky.edu.](http://www.uky.edu/) Click on "Link Blue" (top/right). Click on "myUK" (middle/left). Log into Blackboard using your LINK BLUE username and password.

#### **Course Description**

The purpose of this course is to provide a survey of the central questions of international politics and to provide an introduction to contemporary international problems. The goals of this course are threefold: 1) to introduce students to the background and characteristics of world politics, 2) to explore the multitude of tools and explanations used by scholars in order to understand world politics, and 3) to encourage students to begin to try their own hand at making sense out of a complex and interesting subject. This course has two main foci.

#### **Course Focus #1: Theories in International Relations**

The first focus, which will be the primary topic of the lectures sessions, is to introduce you to the subject of International Relations. The readings for this focus will come from the Goldstein and

Pevehouse book. More specifically, the first focus is geared towards the following learning objective:

*Learning Objective 1*: The students will demonstrate knowledge of the theories associated with international relations.

## **Course Focus #2: International Relations and Scientific Inquiry**

The second focus is meant to improve your understanding of how the modes of scholarly inquiry in international relations have led to the development of the discipline's shared bodies of knowledge and the interplay between international relations and its broader social context. We will explore a variety of approaches to research questions pursued by international relations scholars, which should help prepare you to critically evaluate a variety of social situations that you will confront in your everyday lives. This focus will culminate in the generation of an original research paper. More specifically, the second focus is geared towards the following learning objectives:

*Learning Objective 2*: The students will demonstrate an understanding of methods and ethics of inquiry that lead to knowledge in international relations.

*Learning Objective 3*: The students will demonstrate an ability to identify and use appropriate information resources to substantiate evidence-based claims in international relations.

*Learning Objective 4*: The students will demonstrate knowledge of how the study of international relations influences society.

*Learning Objective 5*: The students will demonstrate an ability to identify a well-formulated question pertinent to international relations and to employ the discipline's conceptual and methodological approaches in identifying reasonable research strategies that could speak to the question.

## **Earning Grades**

You will be graded in two ways. The first is a set of quizzes over the assigned readings and online lectures, which come primarily from the Goldstein & Pevehouse book. The purpose of these quizzes is to make sure that you are keeping up with the readings and learning the material. They are meant to be easy for those who are putting in the required time and effort. More specifically, the assessments for Learning Outcome 1 will be 8 quizzes, each of which follow 8 lectures covered in the course. See the course schedule below for specific dates/times.

The assessments for Learning Objectives 2-5 come from the various stages of your culminating assignment. This assignment will be due in various stages as outlined in the course schedule. These assignments will require you to (1) develop an introduction to your research paper, (2) develop a literature review, (3) develop an original theory and hypotheses, and (4) present a research design, indicating how to test your hypothesis. Additional information about these assignments is available on Blackboard.

Your grade will be calculated based on the following:

Quizzes 1-8: 60% of course grade (each quiz is worth 7.5% of your course grade). Quizzes will be taken online via BlackBoard. Questions will be multiple choice and/or true/false.

Culminating Assignment, Part 1: 10% of total grade Culminating Assignment, Part 2: 10% of total grade Culminating Assignment, Part 3: 10% of total grade Culminating Assignment, Part 4: 10% of total grade

All assignments must be submitted online. Assignments sent via e-mail will not be accepted/graded. If you have problems submitting an assignment, it is your responsibility to let your instructor know. Written assignments **MUST** be submitted as Microsoft Word files unless otherwise noted. All filenames should use only alpha-numeric characters (a-z, 0-9) before the file extension (example .doc or .docx). Example: SamAdamsEssay2.doc . Blackboard does not accept file names with characters like !@#\$%.

Final course grades will be based on the following scale:

 $A = 90-100%$  $B = 80 - 89\%$  $C = 70-79\%$  $D = 60 - 69\%$  $E =$  below 60%

All grades will be posted in the BlackBoard grade book: You can review your scores by going to MY GRADES in BlackBoard.

Note: In order to receive a passing grade in this course, all course work must be completed.

**Appeals**: A student wishing to appeal any grade given in this class must make their request in writing prior to meeting with the instructors. The written appeal must be typed and clearly state the reason(s) the student feels the grade they received is incorrect. Appeals that just ask for more points will not be considered by the instructors. The instructor reserves the right to re-grade the entire quiz or assignment once an appeal is made, this may result in an increase or decrease in the score a student receives.

**Midterm**: All undergraduate students will receive a mid-term grade evaluation for this course around July  $7<sup>th</sup>$ . This evaluation will be based upon the work assigned prior to this date.

**Unresolved Academic Issues**: Consult the University of Kentucky *Student Rights and Responsibilities* regarding the steps for addressing unresolved academic issues.

**Last day to withdraw from the course**: Check the UK registrar page to find the last day to withdraw from the University or reduce course load. Students can withdraw or reduce course load after this date only for "urgent non- academic reasons."

**Missed Quizzes and Assignments**: Make-up quizzes (for missed quizzes) will only be given for documented excused absences as defined by the University (Senate Rule V.2.4.2) and are scheduled as needed. A missed quiz/assignment will result in a score of zero for that quiz/assignment, unless an acceptable written excuse is presented within 48 hours of the missed quiz/assignment. The threshold for receiving a make-up is very high. Check the Information on Examinations in the ASSIGNMENTS AND EXAMS section of Blackboard to confirm the topics covered on each examination.

**Online Quiz and Assignment Information:** The online quizzes/assignments will be submitted electronically through Blackboard and must be submitted by the stated deadline. Once you access each quiz, you have 30 minutes in which to complete and submit it. If you go over the time you will not be able to submit it and will receive an automatic score of zero for that quiz. It is your responsibility to watch the time and submit the quiz in time. Online quizzes are open book. You may use your readings or any other notes when taking a quiz. Your grade for the online quizzes will be available immediately on BlackBoard following completion of the quiz.

The Research Project assignments will be available at the beginning of the term. Completion of the assignments will require the submission of a Word document via Blackboard. Failure to submit the document by the due date/time will result in a zero for the assignment. Your grade for each phase of the Research Project will be available within 7 calendar days following the due date.

**Problems with If you encounter problems when taking an exam:** If you experience technical difficulties contact the Customer Service Center at 859-218-HELP (4357) or by e-mail at [helpdesk@uky.edu.](mailto:helpdesk@uky.edu) Please also inform the course instructor when you are having technical difficulties.

#### **Plagiarism and Cheating**

Students are advised to retain all notes and drafts for all work until after they receive their final grade. Students should also be aware that the instructor takes matters of plagiarism and cheating very seriously and is prone to imposing the most severe penalty allowed by university rules, which includes, but is not limited to, issuing an automatic grade of 0.0 for the entire course. All assignments, projects, and exercises completed by students for this class should be the product of the personal efforts of the individual(s) whose name(s) appear on the corresponding assignment. Misrepresenting others' work as one's own in the form of cheating or plagiarism is unethical and will lead to those penalties outlined in the [University Senate Rules](http://www.uky.edu/USC/New/rules_regulations/index.htm.) (6.3.1  $\&$  6.3.2). The [Ombud](http://www.uky.edu/Ombud) site also has information on plagiarism.

#### **Student Conduct:**

Students are expected to maintain decorum that includes respect for other students and the professor, to regularly log in to the course, and to display an attitude that seeks to take full advantage of the educational opportunity. All students are expected to be prepared to work and actively participate in class activities.

#### **Readings**

Unless otherwise noted, the readings can be accessed from the course Blackboard page or in the course textbook. Readings not on Blackboard have links that you can access within the individual models on Blackboard.

## **Required Readings**

You are required to purchase the following book. You will also be required to complete readings that are available on Blackboard.

Goldstein, Joshua S., and Jon C. Pevehouse (2011). *International Relations*, 9th edition. Longman.

#### **Books may be purchased from the following stores.**

- Kennedy Bookstore, 405 S. Limestone, (859) 252-0331 or go to the website: http://www.kennedys.com
- Wildcat Text Books, 563 S. Limestone, (859) 225-7771 or go to the website: http://www.wildcattext.com
- UK Bookstore 106 Student Center Annex, (859) 257-6304 or go to the website: http://www.uk.bkstr.com

You can also purchase textbooks through any of the Internet bookstores, but you will need to rush shipping for them because you will need to begin reading the first day of the 8 week session.

#### **Disabilities/ Medical Conditions**

If you have a documented disability that requires academic accommodations in this course, please make your request to the University Disability Resource Center [http://www.uky.edu/StudentAffairs/DisabilityResourceCenter/index.html.](http://www.google.com/url?q=http%3A%2F%2Fwww.uky.edu%2FStudentAffairs%2FDisabilityResourceCenter%2Findex.html&sa=D&sntz=1&usg=AFQjCNGj0FZD3FRWyo_trpUSn9RJDscLAw) The center will require current disability documentation. When accommodations are approved, the Center will provide you with a Letter of Accommodation which details the recommended accommodations. In order to receive accommodations in this course, you must provide the instructor with a Letter of Accommodation from the Disability Resource Center (Room 2, Alumni Gym, 257-2754). Contact the DRC Director Jake Karnes 859.257.2754 or [jkarnes@email.uky.edu.](mailto:jkarnes@email.uky.edu)

#### **Blackboard**

This course utilizes Blackboard for both the lecture and recitation sessions. You are expected to check Blackboard regularly for all information pertaining to this course. Below you'll find information in regards to minimum technology requirements that you will need to access and use Blackboard. It is your responsibility to obtain these requirements.

# **Technology**

# **Minimum Technology Requirements:**

Complete the following steps to make sure your computer is correctly configured and the necessary software is installed. **Note: You will not be able to access course material if you fail to complete these steps.**

- **1.** Go to this site to check the **minimum hardware, software and browser requirements**[:http://wiki.uky.edu/blackboard/Wiki%20Pages/Bb9%20Hardware%20and%2](http://www.google.com/url?q=http%3A%2F%2Fwiki.uky.edu%2Fblackboard%2FWiki%2520Pages%2FBb9%2520Hardware%2520and%2520Software%2520Requirements.aspx&sa=D&sntz=1&usg=AFQjCNEwaPjGMKYPZIg9ui-8kCrU-gwapg) [0Software%20Requirements.aspx](http://www.google.com/url?q=http%3A%2F%2Fwiki.uky.edu%2Fblackboard%2FWiki%2520Pages%2FBb9%2520Hardware%2520and%2520Software%2520Requirements.aspx&sa=D&sntz=1&usg=AFQjCNEwaPjGMKYPZIg9ui-8kCrU-gwapg)
- **2.** Internet Explorer is NOT recommended for Blackboard. **Firefox is the recommended Internet browser for the course.** Go to **https://download.uky.edu/** to download a free version of Firefox. Log in with your **LINK BLUE** id and password and search for **Firefox.**
- **3.** Go to [http://java.com](http://www.google.com/url?q=http%3A%2F%2Fjava.com&sa=D&sntz=1&usg=AFQjCNH9CXBhkX8N0Rhp_lGI6kJG0jQ11A) and click on the **Free Java Download** button. Run the installer to get the latest version.
- **4.** You will also need **Flash, Adobe Acrobat Reader and QuickTime** movie player. Go to [http://wiki.uky.edu/blackboard/Wiki%20Pages/Browser%20Check.aspx](http://www.google.com/url?q=http%3A%2F%2Fwiki.uky.edu%2Fblackboard%2FWiki%2520Pages%2FBrowser%2520Check.aspx&sa=D&sntz=1&usg=AFQjCNEU2A3fVzU4l_KrrZhqc9G2FBEZXg) then click **BbGO!**  If you do not have these installed, you can download them from this site.
- **5.** To download **Windows Media Playe**r, click this link: [http://www.microsoft.com/windows/windowsmedia/player/10/default.aspx](http://www.google.com/url?q=http%3A%2F%2Fwww.microsoft.com%2Fwindows%2Fwindowsmedia%2Fplayer%2F10%2Fdefault.aspx&sa=D&sntz=1&usg=AFQjCNG0IiO6rzFq-605LnesaEaDDvT-xA)
- **6.** Students and faculty can download **Microsoft Office Suite** (including Word and PowerPoint) from this site: [https://download.uky.edu/.](http://www.google.com/url?q=https%3A%2F%2Fdownload.uky.edu%2F&sa=D&sntz=1&usg=AFQjCNEEdUeI5nger1p01MsI3i2xJ-m_8A)

If you experience technical difficulties contact the Customer Service Center at 859-218-HELP (4357) or by e-mail at  $\frac{helpdesk@uky.edu}{helpdesk@uky.edu}$ . Please also inform the course instructor when you are having technical difficulties.

# **Bb 101 for First-Time Online Students**

This is a brief introduction for students using Blackboard for the first time.

- Go to [http://elearning.uky.edu](http://www.google.com/url?q=http%3A%2F%2Felearning.uky.edu&sa=D&sntz=1&usg=AFQjCNFVjO04zvbSn3IkkVfjhhdCpK38xg) and log in with your **[Link](http://www.google.com/url?q=http%3A%2F%2Fwww.uky.edu%2Fwebuk%2Fsubpages%2Flinkblue.html&sa=D&sntz=1&usg=AFQjCNFmG71ZBADg4Jw1x8VBv00ktehpQg) [Blue](http://www.google.com/url?q=http%3A%2F%2Fwww.uky.edu%2Fwebuk%2Fsubpages%2Flinkblue.html&sa=D&sntz=1&usg=AFQjCNFmG71ZBADg4Jw1x8VBv00ktehpQg) [ID](http://www.google.com/url?q=http%3A%2F%2Fwww.uky.edu%2Fwebuk%2Fsubpages%2Flinkblue.html&sa=D&sntz=1&usg=AFQjCNFmG71ZBADg4Jw1x8VBv00ktehpQg)**.
- Click on the Courses link near the top left of the page (to the right of My Bb and under the Library tab).
- In the Course Search line, type **Bb9-101** (exactly as you see it there, including the hyphen).

Find the Course ID (first column) **Bb9-101-OnLine-Stu**, and click the down arrow next to the Course ID. Click **Enroll** then **Submit.**

The **Teaching and Academic Support Center** (TASC) website [\(http://www.uky.edu/TASC/\)](http://www.uky.edu/TASC/) offers additional information and resources that can promote a successful "online course" learning experience. They may also be reached at 859-257-8272.

# **Distance Learning Library Services:**

As a Distance Learning student you have access to the Distance Learning Library services at [http://www.uky.edu/Libraries/DLLS.](http://www.uky.edu/Libraries/DLLS) This service can provide you access to UK's circulating collections and can deliver to you manuscripts or books from UKs library or other libraries. The DL Librarian may be reached at 859-257-0500, ext 2171, or 800-828-0439 (option #6) or by

mail at [dlservice@email.uky.edu.](mailto:dlservice@email.uky.edu) For an interlibrary loan visit: [http://www.uky.edu/Libraries/linpage.php?lweb\\_id=253&llib\\_id=16](http://www.uky.edu/Libraries/linpage.php?lweb_id=253&llib_id=16)

**PLEASE NOTE:** Your instructors are trained in international relations – not computer science. Please use the resources above if you are having any technological problems.

## **Effort Expected**

Beyond the textbook, all course materials are on-line and it is your responsibility to access material in a timely manner. To help keep you on track I have provided a lecture schedule that you should follow. The lecture schedule is posted on BlackBoard in the COURSE INFORMATION section of Blackboard. You are expected to spend a MINIMUM of 5-10 hours on-line interacting with the course material.

### **Getting Started: Log into your Blackboard (Bb) account**

- 1) Access the course syllabus: The course syllabus can be viewed by clicking on COURSE INFORMATION button and then clicking on SYLLABUS. I would recommend you print out a copy of the syllabus for future reference. Make a note of all deadlines.
- 2) You should check that the e-mail address listed for you is your current e-mail address (it does not have to be a UK address just the e-mail that you regularly use). If it is not your regular email address, then change it to your current address (except for HOTMAIL accounts which sometimes aren't compatible with Bb) and click submit. This is the address that I will use to communicate with you. (go to TOOLS to change your e-mail address)
- 3) This is a 3 credit hour course taught exclusively through the web. All course materials are on-line and it is YOUR responsibility to access material in a timely manner. This is a difficult course and it is imperative that you stay up-to-date with the lecture material. Do not procrastinate and leave material to the last minute. Take some time to familiarize yourself with navigating through the course material. As you work through the course materials you should take notes the same way you would for a "regular" lecture course.
- 4) Please be aware that some files that you will be downloading are fairly large and may take a while (several minutes) to download especially if you are accessing the course material using a modem or a slow broadband connection.
- **5)** Given that all course material is delivered through the Internet, occasional problems may arise with accessing course material. If you have problems accessing course material, or if web links appear to be not functioning, please contact IT or your instructor to get the problem rectified as quickly as possible.

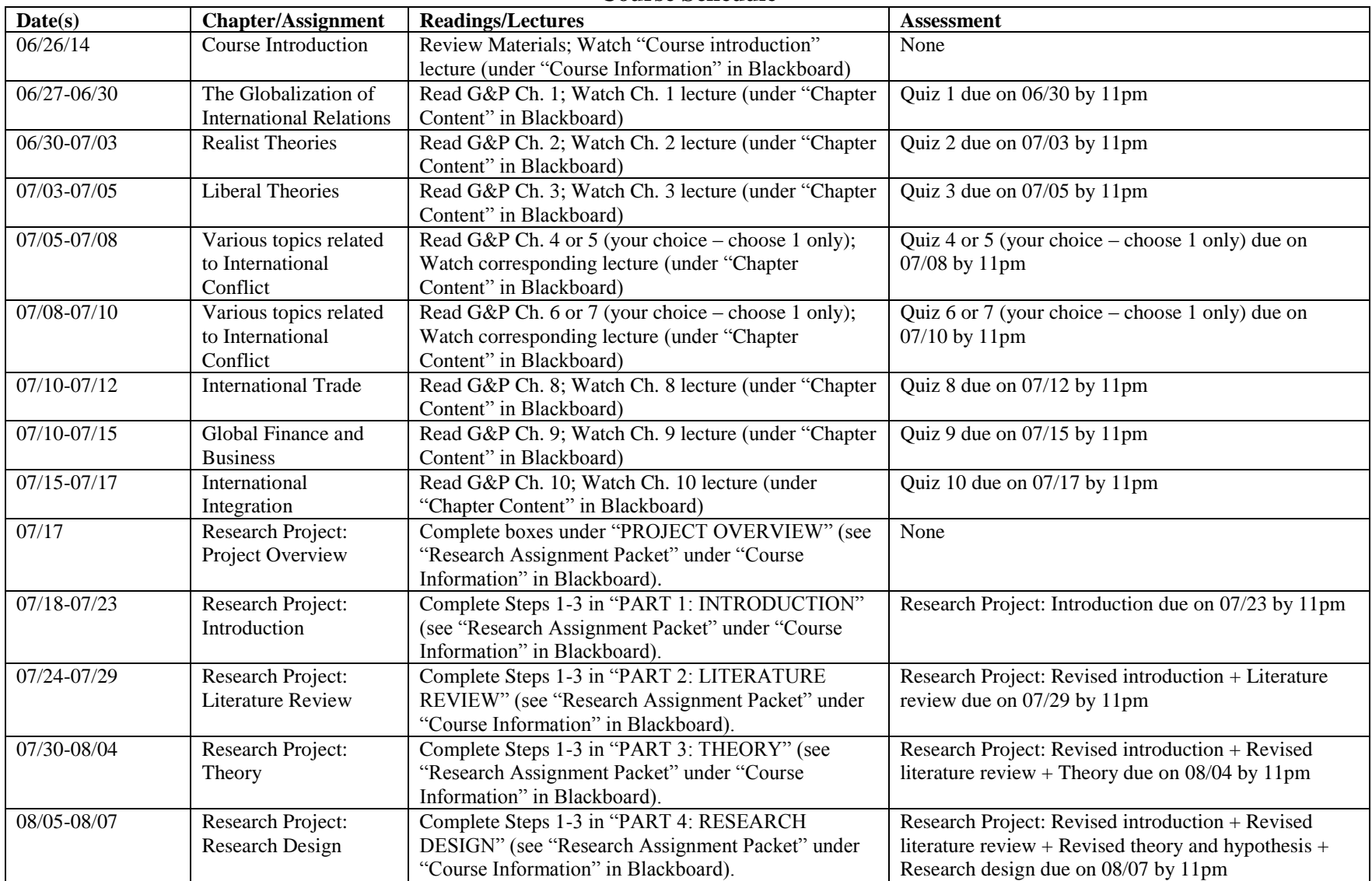

# **Course Schedule**